## Внимание!!!

Скачивать файлы можно совершенно бесплатно, не надо отправлять смс.

1. После клика по ссылке появляется окно файлового хранилища. В нем выбираем параметр Бесплатно (рис. 1)

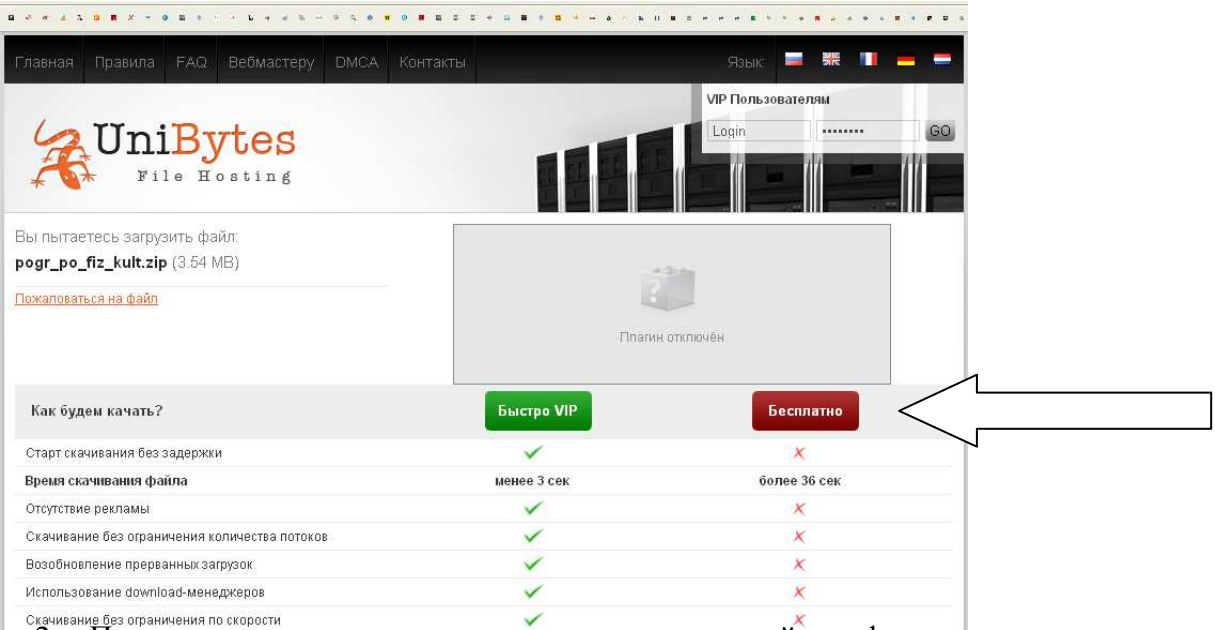

**Скачивание без ограничения по скорости**<br>2. Появится окно, в котором предложено указать свой телефон для получения доступа по средствам СМС. Этого делать ненужно. Просто выбираем параметр НЕТ, СПАСИБО (рис. 2)

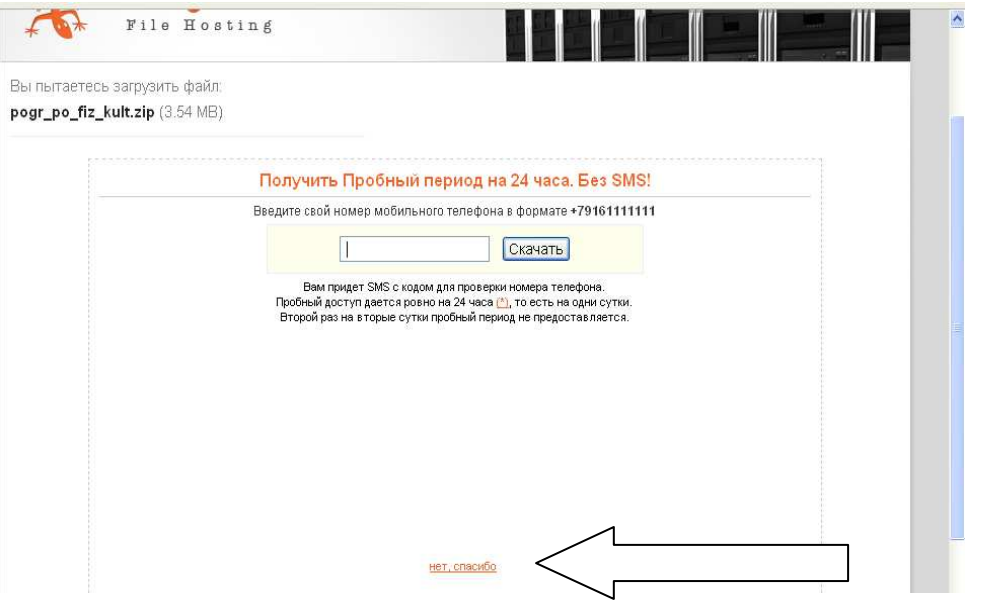

3. Появится окно с рабочей ссылкой. Если не включена блокировка всплывающих окон может открыться вкладка с рекламой. Закройте ее сразу и начните скачивание (рис. 3)

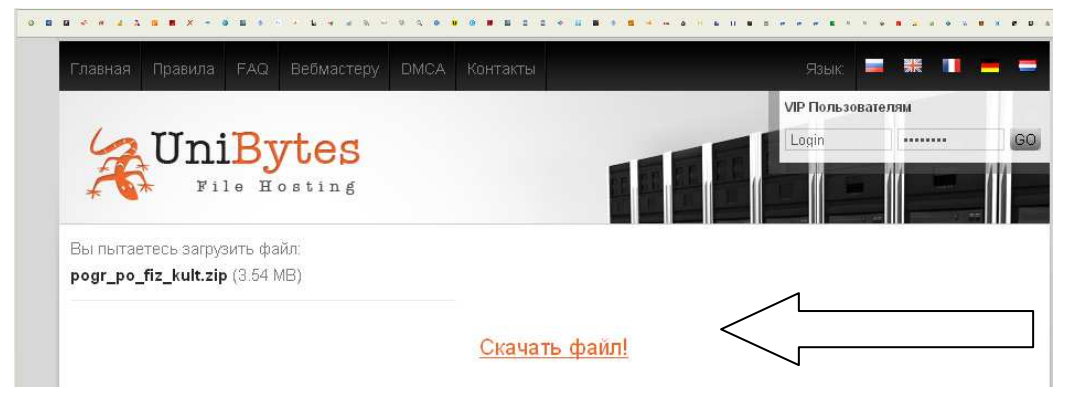

4. Сохраняем архив в компьютере